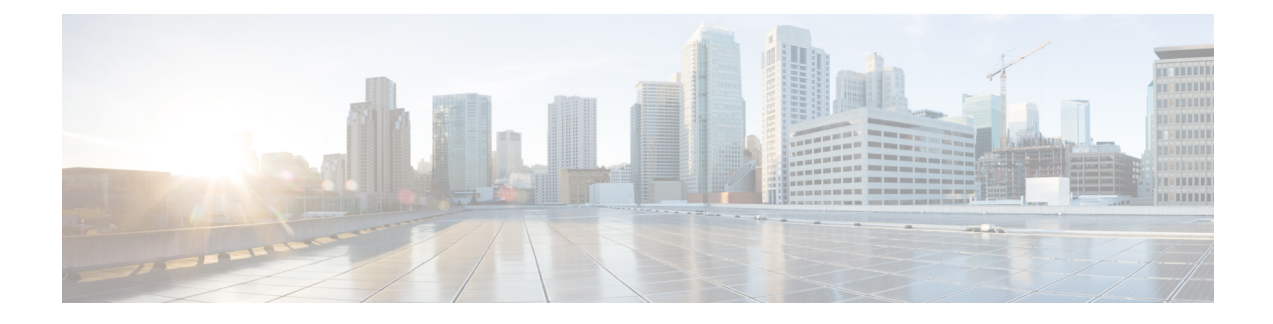

# **Upgrading VXLAN Gateway from VSM**

This chapter contains the following sections:

- [Upgrading](#page-0-0) the VXLAN Gateway Service Module, page 1
- [Upgrading](#page-1-0) the VXLAN Gateway Cluster, page 2
- Example for Upgrading to [5.2\(1\)SV3\(1.1\),](#page-2-0) page 3

### <span id="page-0-0"></span>**Upgrading the VXLAN Gateway Service Module**

You can upgrade a VXLAN gateway service module (standalone) from the VSM by using the kickstart and system image or the iso image.

- **Note** During the upgrade process, the VXLAN gateway service module is reloaded. Therefore, the VXLAN gateway service module might be unavailable for few minutes which can impact the data path traffic.
	- Starting with Release 5.2(1)SV3(1.15), Cisco Nexus 1000V for VMware vSphere does not support the VXLAN Gateway feature.

#### **Before You Begin**

Ensure the following:

- The VXLAN gateway module is attached to the VSM.
- The VXLAN gateway module is configured in the standalone mode. For information about configuring the standalone mode, see [Configuring](b_Cisco_N1KV_VMware_VXLAN_Config_5x_chapter_0101.pdf#unique_73) the VXLAN Gateway HA Mode as Standalone.

#### **DETAILED STEPS**

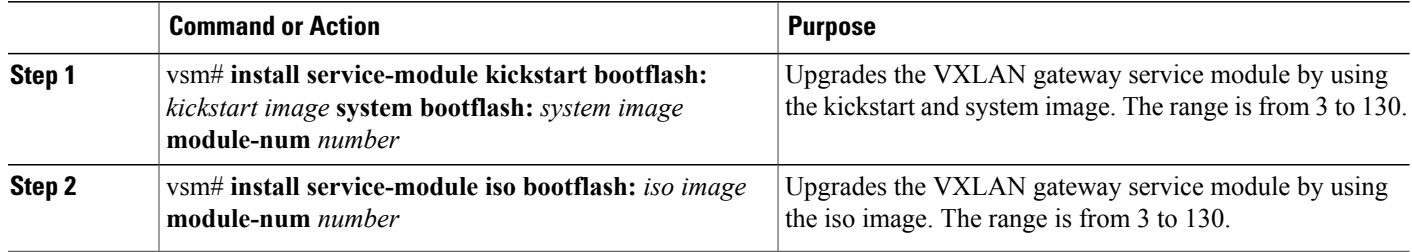

## <span id="page-1-0"></span>**Upgrading the VXLAN Gateway Cluster**

You can upgrade a VXLAN gateway high availability (HA) cluster from the VSM by using the kickstart and system image or the iso image. To ensure that at least one VXLAN gateway service module within a cluster is available to serve the data path traffic during an upgrade, the service modules within a cluster are upgraded in the following sequence:

**1** The VXLAN gateway standby service module is upgraded.

After the VXLAN gateway standby module is upgraded and it is online, it forms the HA cluster with the VXLAN gateway active service module.

**2** The VXLAN gateway active service module is upgraded so that the standby service module can serve the datapath traffic.

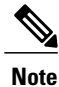

If the standby service module fails to form HA in step 1, the active service module is still upgraded to maintain a uniform software version in the cluster. In such a case, the datapath traffic is impacted.

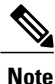

We recommend that you upgrade the VXLAN gateway service module after upgrading the VSM and *before* upgrading the VEM. This recommendation applies to upgrades to Release 5.2(1)SV3(1.1) only.

### **Before You Begin**

Ensure the following:

- The VXLAN gateway modules are attached to the VSM.
- The VXLAN gateway modules are configured in the HA mode. For information about configuring the HA mode, see [Configuring](b_Cisco_N1KV_VMware_VXLAN_Config_5x_chapter_0101.pdf#unique_74) the VXLAN Gateway as an HA Pair.

#### **DETAILED STEPS**

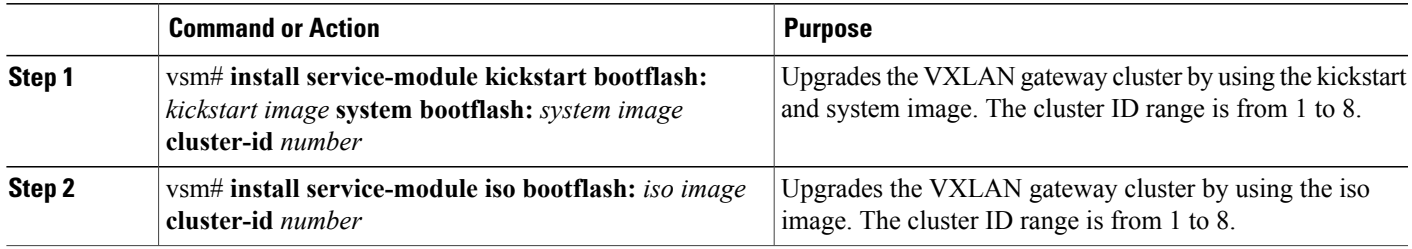

# <span id="page-2-0"></span>**Example for Upgrading to 5.2(1)SV3(1.1)**

On VXLAN gateway upgrade to 5.2(1)SV3(1.1) the VXLAN gateway uplink port (Ethx/2) & VXLAN gateway access/vEth port are down. Recover by doing a 'no shutdown' on the respective ports as shown below:

Ports in NoPortProfile/Down state after VXLAN gateway upgrade:

```
VSM-CY(config)# sh interface brief
          --------------------------------------------------------------------------------
Ethernet VLAN Type Mode Status Reason Speed Port
Interface Ch #
                     --------------------------------------------------------------------------------
Eth6/1 1 eth trunk up none auto 4
Eth6/2 1 eth access down NoPortProfile auto
                                                              --------------------------------------------------------------------------------
Vethernet VLAN/ Type Mode Status Reason MTU Module
Segment
          --------------------------------------------------------------------------------
Veth38 1 virt access down NoPortProfile 1500 6
Recover VXLAN gateway ports by doing a 'no shutdown':
VSM-CY(config)# interface Eth6/2
VSM-CY(config-if)# no shutdown
VSM-CY(config)# interface Veth38
VSM-CY(config-if)# no shutdown
VSM-CY(config)# sh interface brief
                                                        --------------------------------------------------------------------------------
Ethernet VLAN Type Mode Status Reason Speed Port
Interface Ch #
                     --------------------------------------------------------------------------------
Eth6/2 1 eth trunk up none auto 4
                                          --------------------------------------------------------------------------------
```
Vethernet VLAN/ Type Mode Status Reason MTU Module Segment --------------------------------------------------------------------------------

Veth38 1546 virt access up none 1500 6 "

T